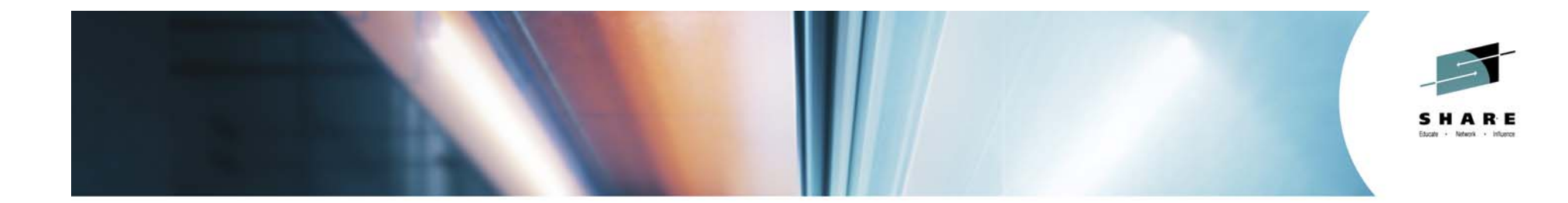

## Common Problems and Other Things You Should Know about WAS on z/OS

**Mike Stephen msteff@us.ibm.com IBM**

**August 6, 2014 Session Number 15784**

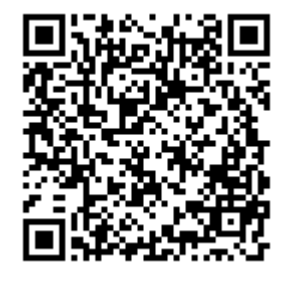

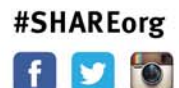

l f

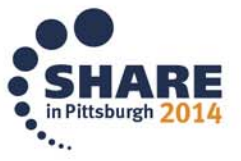

Copyright (c) 2014 by SHARE Inc. co to State http://creativecommons.org/licenses/by-nc-sa/3.0/

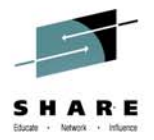

## **Trademarks**

The following are trademarks of the International Business Nachines Corporation in the United States and/or other countries.

elese **BEAT SERVICE** Geographically Discorsed Perallel System **Hissolvaniado BEEZE ISLI strategy ISH Lee"** n p On Domand Business lace

Pereisi Busciawi 医光线的 Tegelsen st. Waktabana! a birta تمطاعهاته

· Realphone treasmarks of EM Corporation

The following are trademarks or registered trademarks of other companies.

Java and all Java-related trademarks and locos are trademarks of Oracle.

UNIX le a repleiered trademark of The Ocen Gross in the United States and other countries.

Microsoft. Windows and Windows NT are recisionsd trademarks of Microsoft Conservition.

887 and Secure Slectronic Transaction are trademarks ovined by 887 Secure Slectronic Transaction LLC.

MIB is a trademark of MIB Group inc.

"All other arcousts maybe tracements or registered tracements of their respective companies.

Helena

Fertamence is in internal Throughput Rate (ITR) ratio base on measurements are goinglers using the serve internal indicate and controlled environment. The asual throughput that environment aşalında il sayaşandış işir direktedire sidrasta arayn ormuşuğunduş ir ita üsre idi danm, ita derfazdır, ita sızga dir fazdır, an tarixidas gezisse.<br>Transa, nozellerin der bağlar tekle inkleti terüllerine troyişikingenleri

IEM harvuon sessuabien maruksuna fom neu saita onneu ara seniaedžie uses saitu Regardesa, our varantylemna assiv

All automer exemples displores to the largest of one enterprise as illustrations of the manner invitable same autometers used BV accurations the mexical share manhere address. Adual environmental quate and gentimative of areated alize will vary degending on includual oustomer computations and concilions.

This sublishing was sooved in the United Strips. BM may not the societies are made as the final information the made in the subject to the strips in the mage in the strips of the strips in the mage in the strips of the str

All statements meanthe ISV a future inclination are intentional states or without adjustments, and moment coals and objectments for

Information about non-12V enough is obtained for the manufacture of these stouds or their subjetive announcements. IEW has not tested to be stouds and connected for the service or for the service for the service or for the consetti la cremotivi delma mateo la nor-EV croccia. Questions or the issual teach nor-EV croccia should be converse to the succions of those croccias.

Pilass subject to charaemithout notice. Oprincipate ISM momentative or Business Pather for the most current at the input accessible.

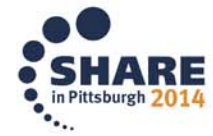

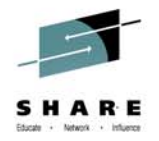

## **Disclaimer**

- • The information contained in this documentation is provided for informational purposes only. While efforts were many to verify the completeness and accuracy of the information contained in this document, it is provided "as is" without warranty of any kind, express or implied.
- • This information is based on IBM's current product plans and strategy, which are subject to change without notice. IBM will not be responsible for any damages arising out of the use of, or otherwise related to, this documentation or any other documentation.
- • Nothing contained in this documentation is intended to, nor shall have the effect of , creating any warranties or representations from IBM (or its suppliers or licensors), or altering the terms and conditions of the applicable license agreement governing the use of the IBM software.
- • Performance is based on measurements and projections using standard IBM benchmarks in a controlled environment. The actual throughput that any user will experience will vary depending upon considerations such as the amount of multiprogramming in the user's job stream, the I/O configuration, the storage configuration, and the workload processed. Therefore, no assurance can be given that an individual user will achieve throughput improvements equivalent to the performance ratios stated here.
- • All customer examples cited or described in this presentation are presented as illustrations of the manner in which some customers have used IBM products and the results they may have achieved. Actual environmental costs and performance characteristics will vary depending on individual customer configurations and conditions.

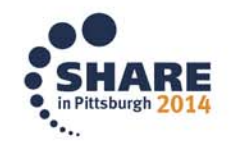

### **WebSphere Application Server on System Z**

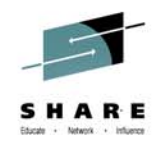

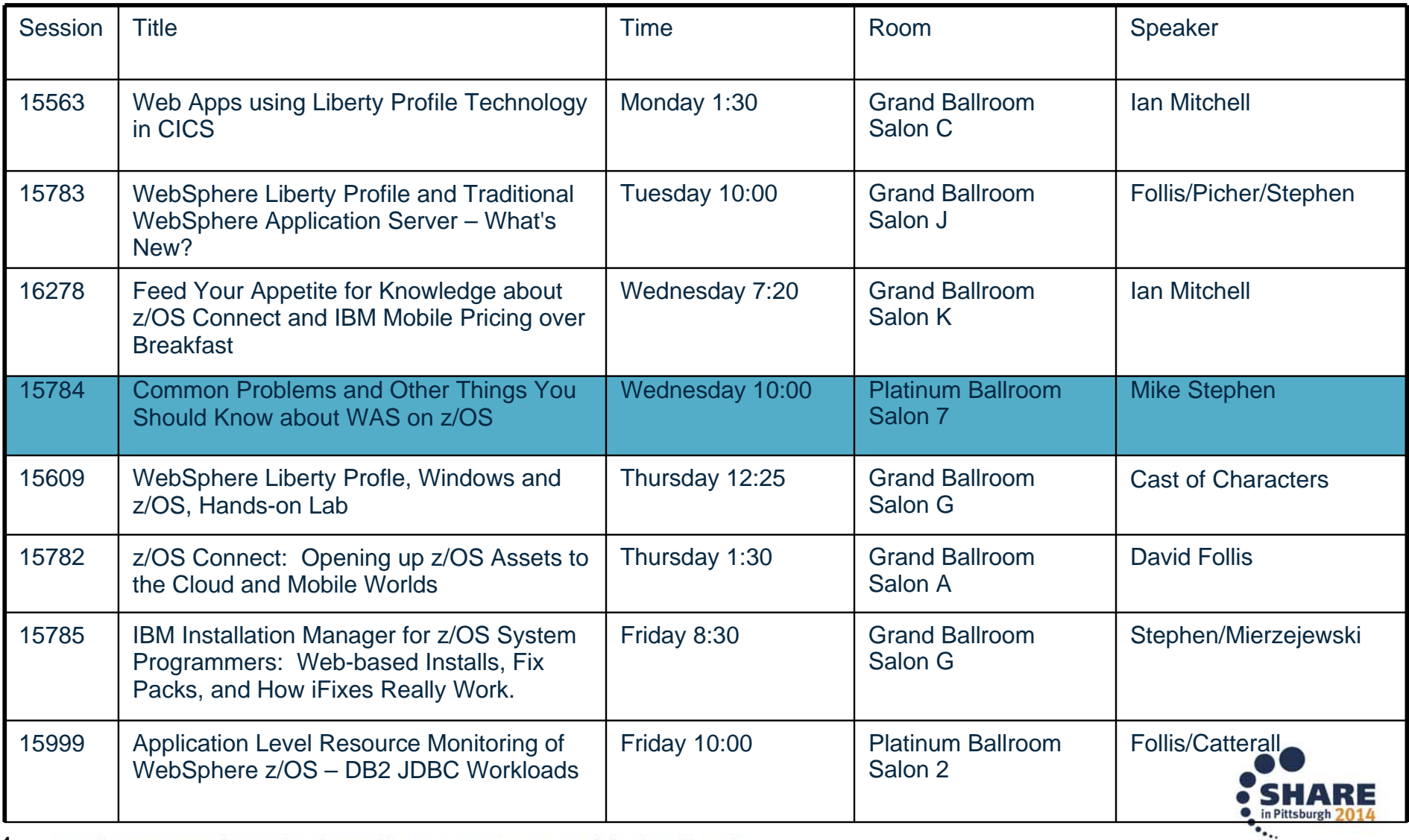

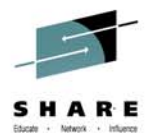

#### **AGENDA**

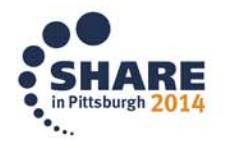

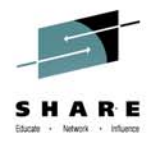

- None really....
- Just a list of the things that have been keeping us busy in Level 2 Support

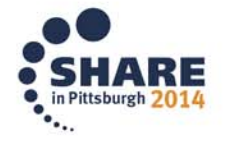

# USS APAR OA43650

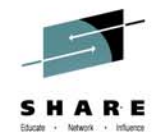

- • z/OS UNIX Services is changing the behavior of several interfaces to restrict the symbolic links that can be used for UNIX files that are loaded or executed from APFauthorized or must-stay-clean (RACF program controlled) address spaces.
- • These interfaces will now require that any symbolic link that comprises the pathname to a target executable file have an owning UID of 0.
- • For WAS on z/OS, we believe the only affected paths are:
	- startServer.sh shell script provided with WAS
	- node agent start during federation
- • Symptoms include:
	- BPXP029I OPEN ERROR FOR FILE PATH asv85config/azcell/azdmnode/DeploymentManager/lib/s390-31/bboorb DEVICE ID 18 INODE 348.
	- ABEND EC6-xxxC04A
- • WAS will ship an update in:
	- 7.0.0.35, 8.0.0.10, 8.5.5.4
	- iFixes and ++APARs will be available for other levels
- • This update changes how authorized code to issue the START console command is accessed
- • If you only start/stop the servers from the admin console or with MVS console START and STOP commands, and manually start node agents after federation then WAS unaffected.

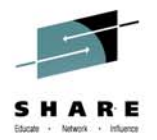

#### **WAS z/OS is getting 'Social'**

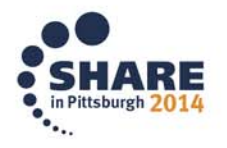

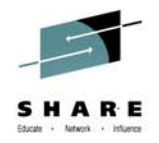

## **WAS z/OS is Getting Social**

- We're BLOGGING
- Link from the mainWebSphere Support Portal

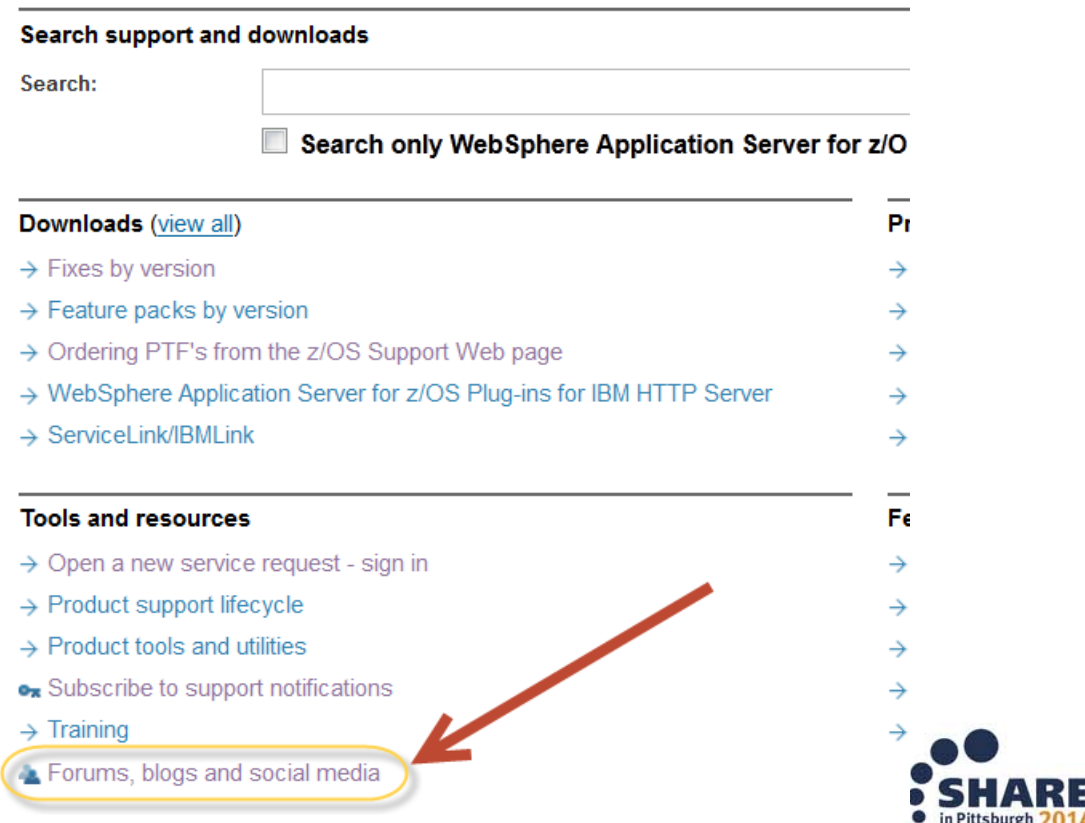

**WebSphere Application Server for z/OS** 

Product lookup: Lookup another product name, part number or machine

Share your list of recently viewed products

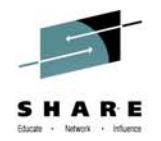

## **WebSphere BLOGs**

Support Portal > WebSphere Application Server for z/OS >

#### Forums, blogs and social media for WebSphere Application Server for z/OS

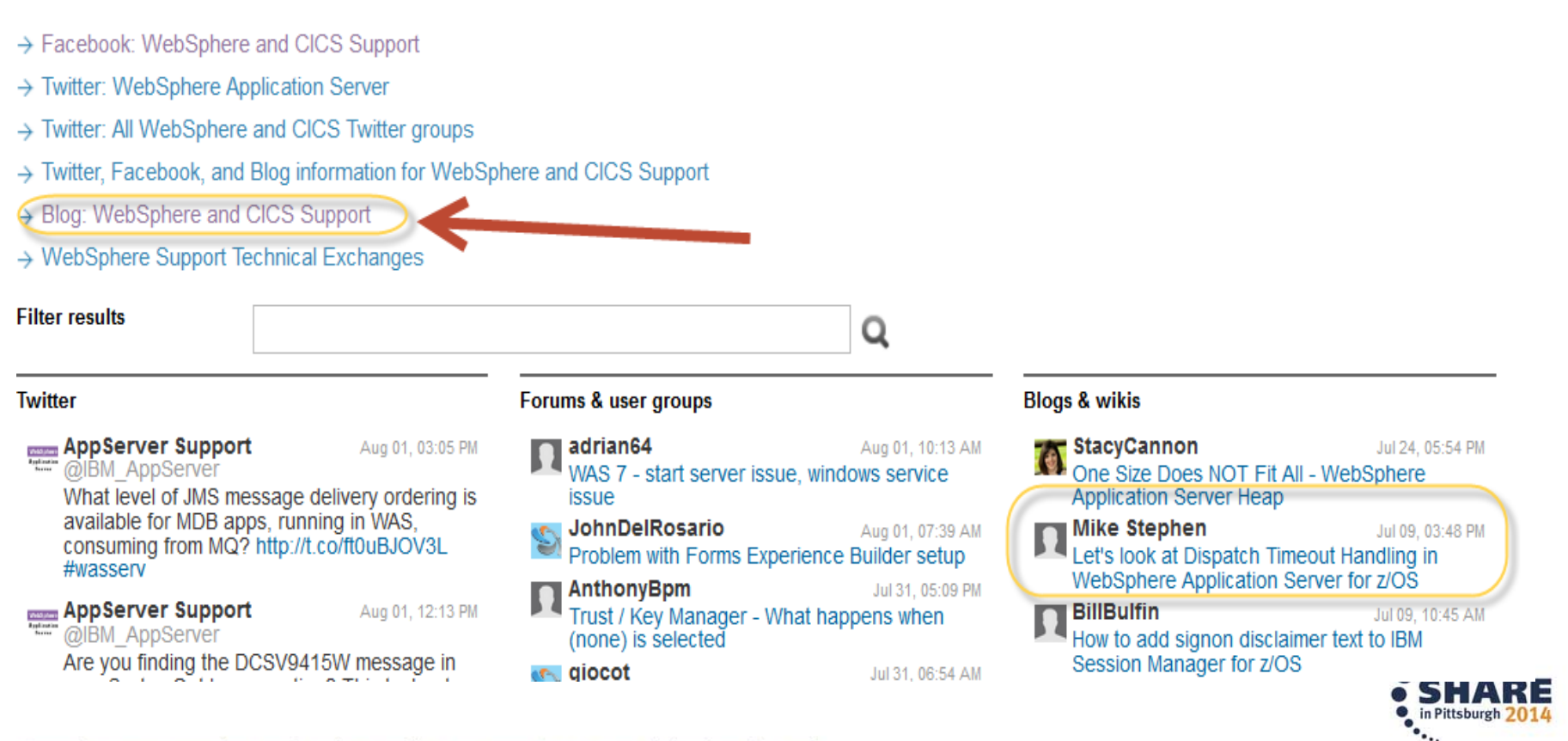

## Tag: websphere\_application\_server

**All posts** 

Date Likes Comments Visits

### One Size Does NOT Fit All - WebSphere Application Server Heap

StacyCannon | July 24 | Visits (233)  $\boxed{2}$  Like

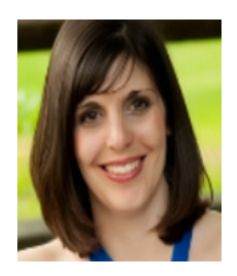

Where do I start with sizing the heap for my WebSphere Application Server? This question is very common when trying to determine where to begin sizing your heap for your application when using WebSphere Application Server. The default heap sizes are for use during installation and are often way too small for use in production environments. The first place to begin is to know if the server has 32-bit or 64-bit architecture and whether your installation of WebSphere Application Server is a 32-bit or 64-bit environment. Next determine... [More]

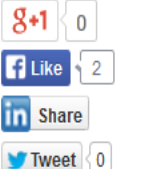

Tags: java heap performance was storage heapsize tuning websphere websphere application ser..

#### Let's look at Dispatch Timeout Handling in WebSphere Application Server for  $7/OS$

Mike Stephen | July 1 | Comments (2) | Visits (454)  $\boxed{\square}$  3 | Like

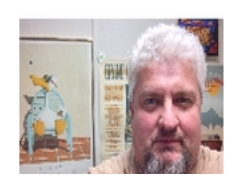

If you run WebSphere Application Server on z/OS you are aware of the many 'timer' settings that can affect the workload that is running in the Server. This Blog entry will focus on the topic of dispatch timeout handling, and the tradeoffs between settings that control the behavior of the environment when dispatch timeouts occur. Let's first look at the Dispatch Process Overview in the WebSphere Application Server on z/OS. 1. Request Received... [More]

Tags: handling timeout servant session was timer websphere websphere\_application\_ser... dispatch

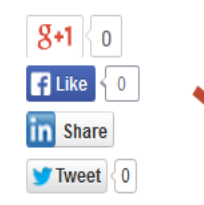

#### ADOUT THIS DIOG

Technical experts from IBM share support knowledge for Application Integration Middleware products including WebSphere, CICS, and more! Blog managed by Steve Webb and Kelley Anders. We're following the IBM Social Computing Guidelines.

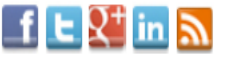

#### Links

Disclaimer & Trademark Business Process Management bl... WebSphere & CICS on Twitter WebSphere & CICS Facebook

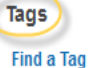

2035 application application server brms broker channel cics cicsexplorer commerce commerce2012 datapower education explorer faq fix qateway ibm ibm-education-assistant iea ilog install installation java jms jrules

manager message migrate migration MQ mqseries performance process queue security SCIVCI ssl support transaction troubleshooting

upgrade was Websphere websphere

application server WMD WMQ wodm wpg wps zos

A. **Carl Carl Co** 

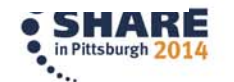

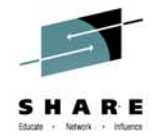

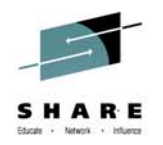

## **BLOG entries from z/WAS Level 2**

Let's look at Dispatch Timeout Handling in WebSphere Application Server for z/OS

Which level of WebSphere Application Server for z/OS is compatible with the different versions of z/OS?

Time saving tips for configuring WebSphere Application Server OEM Edition for z/OS

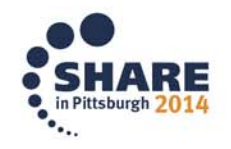

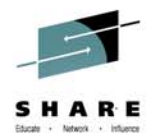

#### **collector.sh on WebSphere z/OS**

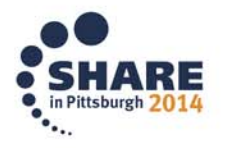

## **collector.sh on WebSphere App Server z/OS**

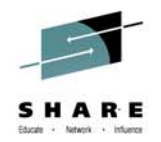

- collector.sh translates its ouput ASCII > EBCDIC
- causes problem on z/OS
- Issue these 3 USS commands from directory outside of your WebSphere config directory (ie. /tmp)

**export IBM\_JAVA\_OPTIONS=-Dfile.encoding=ISO8859-1 WAS\_HOME/DeploymentManager/profiles/default/bin/collector.sh WAS\_HOME/AppServer/profiles/default/bin/collector.sh**

• May see 'deprecated' message… don't be alarmed...

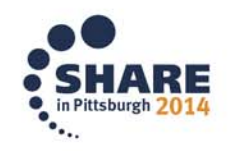

## **collector.sh on WebSphere App Server z/OS**

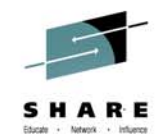

- File created in the directory where the commands were run:
- hostname.cellname.nodename.default-WASenv.jar
- When sending in files prepend PMR# to the filenames:
- eg:

12251.999.000. boss0181.pok.ibm.com-bcell1-bnode1-default-WASenv.jar

• Feed into ISA Tool:

'WebSphere Application Server Configuration Visualizer [Report]'

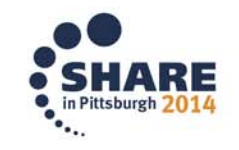

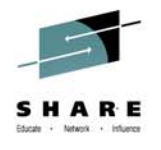

### WebSphere Application Server Configuration Visualizer

- • Generates an interactive HTML visualization of a WebSphere Application Server configuration. Accepts any combination of archive files containing configuration directories, such as Data Collector output. Configurations from multiple nodes in a cell will be merged into a single visualization, and multiple cells can be displayed in the output.
- •• It works with any (full profile) WebSphere Application Server based product, such as IBM Business Process Manager Advanced, WebSphere Process Server, WebSphere Enterprise Service Bus, WebSphere Service Registry and Repository.
- Nodes are laid out vertically, with the servers (including nodeagent/dmgr) contained in the node that hosts it.
- The clusters are shown horizontally, spanning the servers in that cluster.
- • Default messaging provider (Service Integration Bus) buses are shown vertically on the right, with the messaging engines overlaid on the servers/clusters that host them.

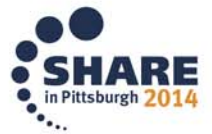

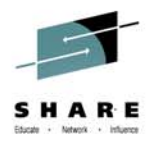

### WebSphere Application Server Configuration Visualizer

- Unique database names are shown at the bottom, from analyzing all the JDBC Data Sources in the cell.
- If you have multiple core groups, the core group membership is shown for each server and a summary of the core groups is shown at the bottom.
- If you click on an item such as a cell, cluster or server, you can see more detail such as the applications deployed, the port numbers, log locations, thread pools etc.
- • A list of all the deployed applications is shown if you click on the cell name (top left corner of the outer box).
- • The deployment details of each application module are shown under the cluster/server to which it is deployed (highlighted if you click the link in the 'module deployments' on the cell).
- The mapping from resource references to JNDI resources is shown for the application deployments, such as JMS Connection Factories and JNDI Data Sources.

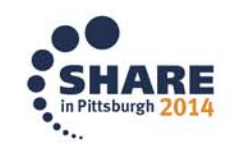

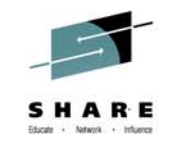

#### WebSphere Application Server Configuration Visualizer

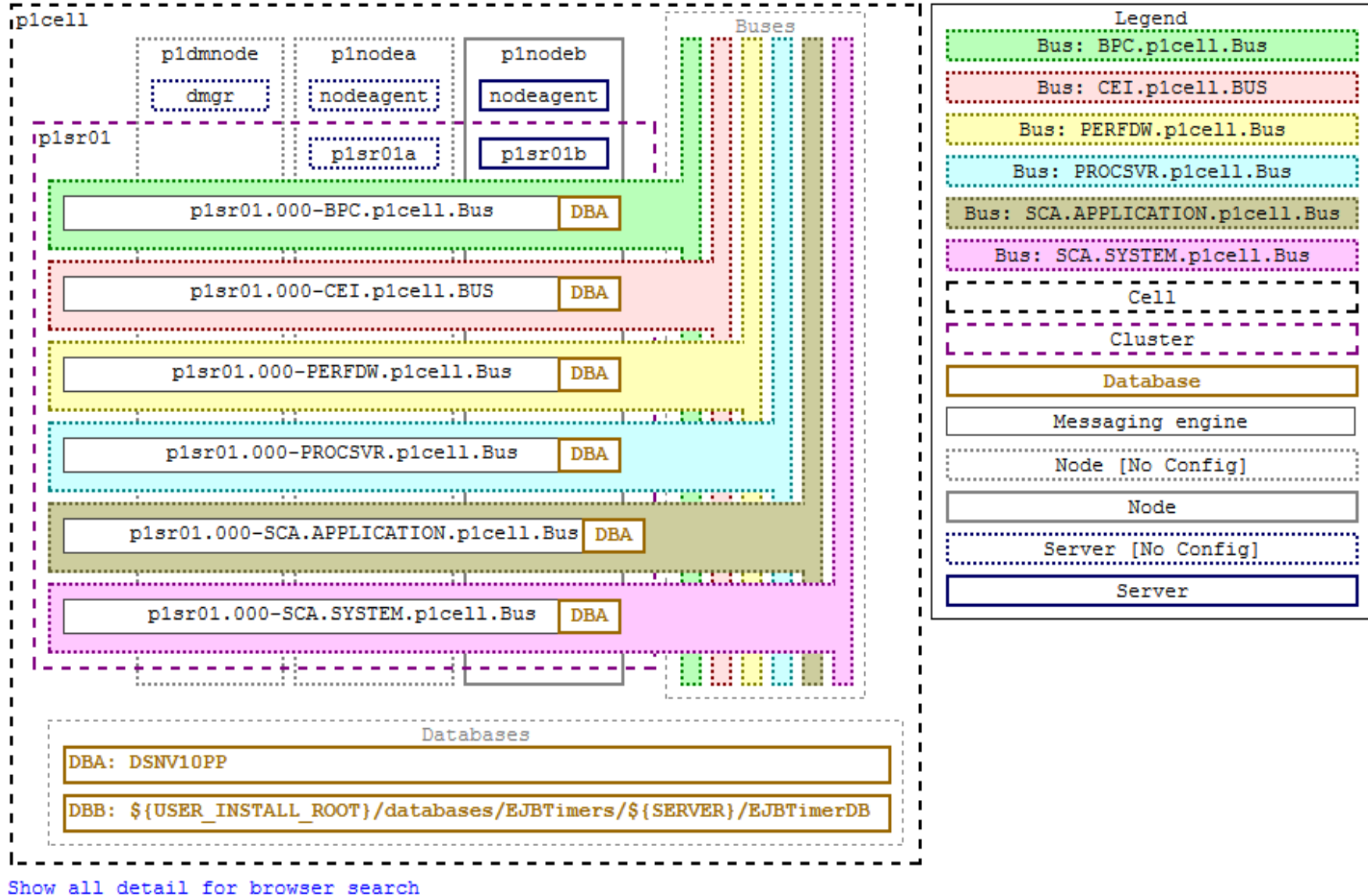

Complete your session evaluations online at www.SHARE.org/Pittsburgh-Eval

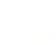

 $\mathbf{v}_{\bullet,\downarrow}$ 

₹Γ 014

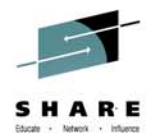

#### **5 Quick Check Items for SSL errors**

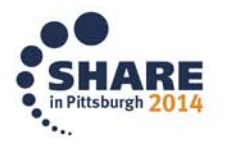

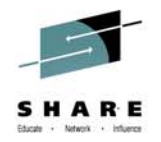

## **Quick Check before Diagnosing SSL**

#### **Does the control region userid and servant region userid have READ access to FACILITY classes IRR.DIGTCERT.LIST and IRR.DIGTCERT.LISTRING?**

Our default jobs will permit the WebSphere Administrative Group (ie. WSCFG) which the control and servant region userids are apart of to these two FACILITY classes. This can be confirmed by issuing RACF commands.

#### **RLIST FACILITY IRR.DIGTCERT.LIST ALLRLIST FACILITY IRR.DIGTCERT.LISTRING ALL**

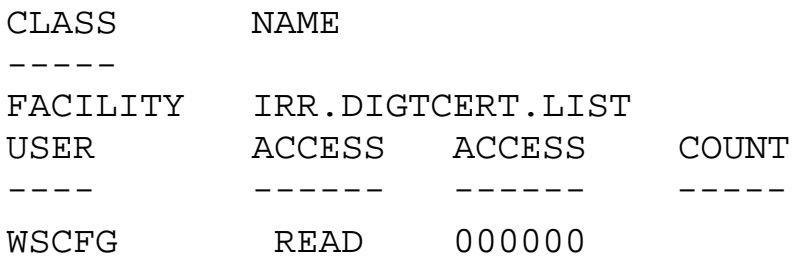

WebSphere can't read the keyring containing the signer and personal certificate without this access.

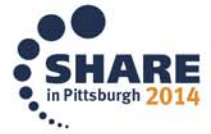

20

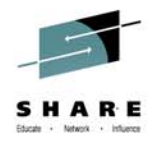

## **Second check – Look for certificates**

#### **Does the control region userid's keyring have a signer certificate and personal certificate?**

The control region userid's keyring must have at least ONE personal certificate, and the signer of that personal certificate connected to it.

This can be confirmed by issuing RACF command. **RACDCERT LISTRING(KeyRingName) ID(CR\_USERID)**

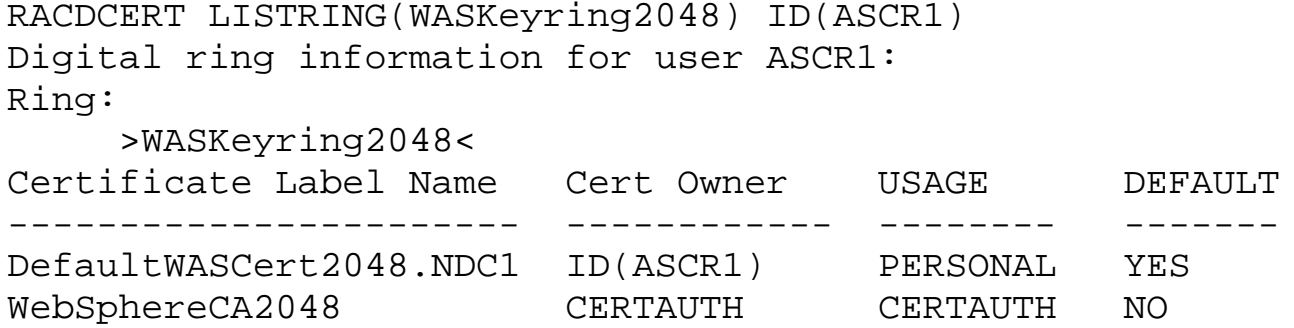

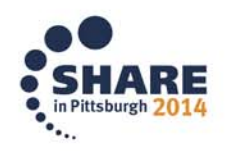

21

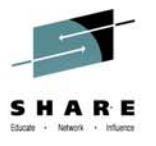

## **Third check – Signer Certificate Requirements**

**The signer certificate details must:**

z**Have a status of TRUST**<sup>z</sup>**NOT be expired** 

#### This can be confirmed by issuing RACF command: **RACDCERT CERTAUTH LIST(LABEL('CERT\_LABEL')**

RACDCERT CERTAUTH LIST(LABEL('WebSphereCA2048'))

Digital certificate information for CERTAUTH: Label: WebSphereCA2048 Certificate ID: 2QiJmZmDhZmjgeaFguKXiIWZhcPB8vD0+EBA Status: TRUST Start Date: 2010/11/04 00:00:00 End Date: 2040/12/31 23:59:59 Serial Number:  $>00<$ Issuer's Name: >CN=WAS CertAuth for Security Domain 2048-bit.OU=WebSphere for zOS< Subject's Name: >CN=WAS CertAuth for Security Domain 2048-bit.OU=WebSphere for zOS< Key Usage: CERTSIGN Key Type: RSA Key Size: 2048 Private Key: YES Ring Associations: Ring Owner: ASCR1 Ring: >WASKeyring2048<

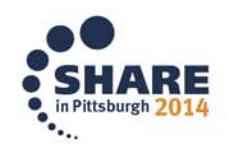

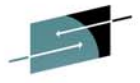

### **Fourth Check – Personal Certificate Requirements**

**The personal certificate details must:**

z**Have a status of TRUST**<sup>z</sup>**NOT be expired**  <sup>z</sup>**Have a private key**

#### This can be confirmed by issuing RACF command: **RACDCERT LIST (label('CERT\_LABEL')) ID(CR\_USERID)**

RACDCERT LIST (label('DefaultWASCert2048.NDC1')) ID(ASCR1)

Digital certificate information for user ASCR1:

Label: DefaultWASCert2048.NDC1 Certificate ID: 2QXB4sPZ8cSFhoGkk6PmweLDhZmj8vD0+EvVxMPx Status: TRUST Start Date: 2011/02/09 01:00:00 End Date: 2040/12/31 00:59:59 Serial Number:  $>27<$ Issuer's Name: >CN=WAS CertAuth for Security Domain 2048-bit.OU=WebSphere for zOS< Subject's Name: >CN=ZWASAXXX.RTP.RALEIGH.IBM.COM.OU=NDC1.O=IBM< Key Type: RSA Key Size: 2048 Private Key: YES Ring Associations: Ring Owner: ASCR1 Ring: >WASKeyring2048<

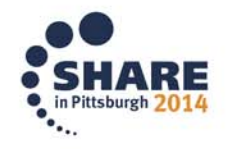

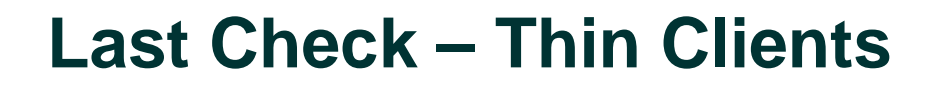

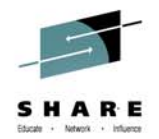

#### **For SSL issues that occur running shell scripts from the file system such as wsadmin.sh, dumpNameSpace.sh, syncNode.sh, etc...**

Make sure the id that you are logged into OMVS or telnet with is the WebSphere administrative id (ie. wsadmin or equivalent) as this id has the keyring defined to it with the signer certificate connected to it. Failure to do so will result in an SSL failure.

The keyring and signer certificate can be confirmed with RACF command.

#### **RACDCERT LISTRING(\*) ID(WAS\_ADMIN\_ID)**

Change WAS\_ADMIN\_ID to be WSADMIN or equivalent.

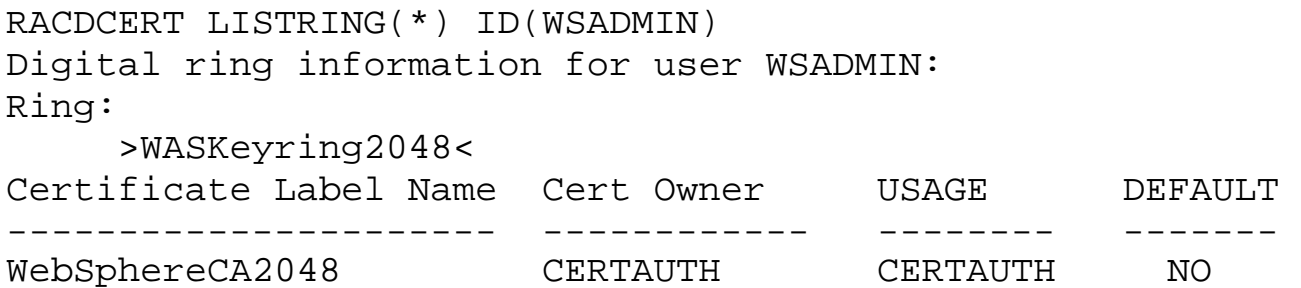

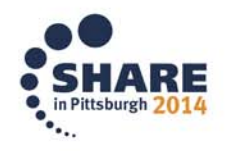

24

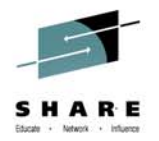

## **Initial doc needed for IM (Installation Manager) Problems**

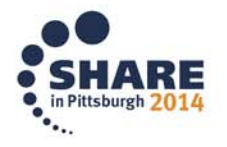

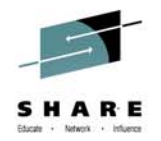

- provide joblog that contains imcl command and output
- provide output of installed packages:
	- imcl listInstalledPackages -long
- provide output of available packages:
	- imcl listAvailablePackages -repositories list\_of\_repository\_locations
- Mustgather:
	- http://www.ibm.com/support/docview.wss?uid=swg21497417#show-hide

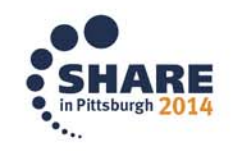

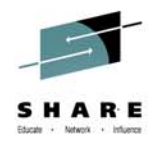

## **Questions to ask yourself**

- Is installation directory already in use ?
	- $-$  this is a product upgrade
	- $-$  ensure it contains the binary code for that product level that is currently installed
	- $-$  If the wrong level, or directory is empty, this will cause problems
- If installation directory is not in use
	- this is a new install
	- ensure the base repository is specified on the repository command (not just fix pack repository)
- installation directory cannot be shared between WAS, NDDMZ, IHS, **Plugins** 
	- Needs to be unique installation directory
- installing Liberty on 8.5.5.0 or higher (versus upgrade)
	- $-$  need access to base repository  $\overline{\phantom{a}}$
	- $-$  not just 8.5.5.0 fix pack level as this is a new offering
	- Needed for licensing purposes

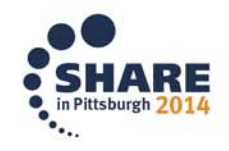

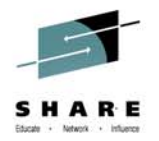

## **Problem accessing IIM for WebSphere on z/OS**

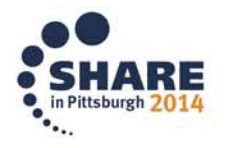

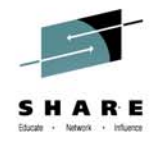

- • Problems accessing IIM (IBM Installation Manager) repository for WebSphere z/OS
	- **CRIMC1011W WARNING**: The following repositories are not connected:
	- WARNING: Failed to connect repository 'https://www.ibm.
	- com/software/repositorymanager/**com.ibm.websphere.zOS.v80**/re pository.config' either because the repository does not exist, the repository is closed or the repository server can not be reached.
	- WARNING: Some reasons why a repository connection fails are:
	- WARNING: Is the Repository location mistyped?
	- WARNING: Is the local network down?
	- WARNING: If you use a firewall, does it allow the Installation Manager to access the server?
	- WARNING: If your computer uses a proxy server, are the proxy settings for the Installation Manager set correctly?

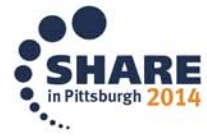

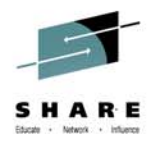

- Successful:
	- BPXBATCH SH

/opt/InstallationManager/bin/eclipse/tools/imcl **listAvailablePackages** -long -repositories /usr/lpp/InstallationManagerRepository,https://www.ibm.com/ software/repositorymanager/com.ibm.**websphere.PLG.zOS**. v80/repository.config -preferences.....

- Fails:
	- BPXBATCH SH

/opt/InstallationManager/bin/eclipse/tools/imcl **listAvailablePackages** -long -repositories /usr/lpp/InstallationManagerRepository,https://www.ibm.com/ software/repositorymanager/com.ibm.**websphere.zOS**.v80/r epository.config -preferences .....

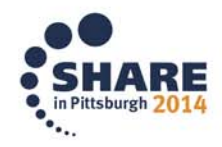

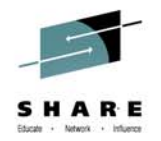

- Actions taken this past weekend should address the issue
- Workaround
	- Download from FixCentral
	- http://www.ibm.com/support/fixcentral/
- Doc to gather
	- –Command(s) that were run
	- Failuremessages
	- Mustgather:
		- http://www.ibm.com/support/docview.wss?uid=swg21497417#show-hide

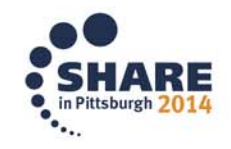

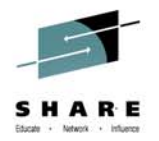

## **JDK 6.1 / JDK 7.0 / JDK 7.1 in WebSphere App Server z/OS**

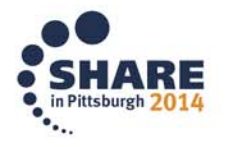

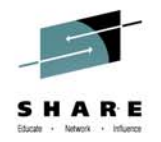

- Full Profile WebSphere Application Server
	- JDK 6.1
		- Installed with full Profile WebSphere 8.5.0.0
	- JDK 7.0
		- Delivered with WebSphere 8.5.0.0
		- Optionally installed
		- MUST install JDK 7.0 BASE Level FIRST, before installing JDK 7.0 FixPacks
	- JDK 7.1
		- Available at WebSphere 8.5.5.2
		- Base level JDK 7.1 (Must install base before FixPacks JDK 7.1)
- Liberty Profile
	- No JDK installed

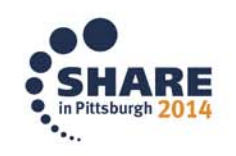

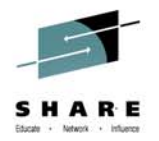

- Where do I get the various JDK's ??
- Download from FixPack Download Page
- For WebSphere App Server 8.5.5.2

http://www.ibm.com/support/docview.wss?uid=swg24037250

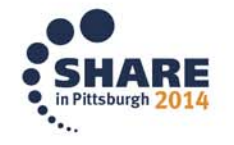

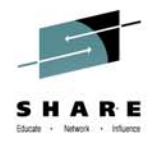

#### **WebSphere App Server 8.5.5.2 FixPack Download Page**

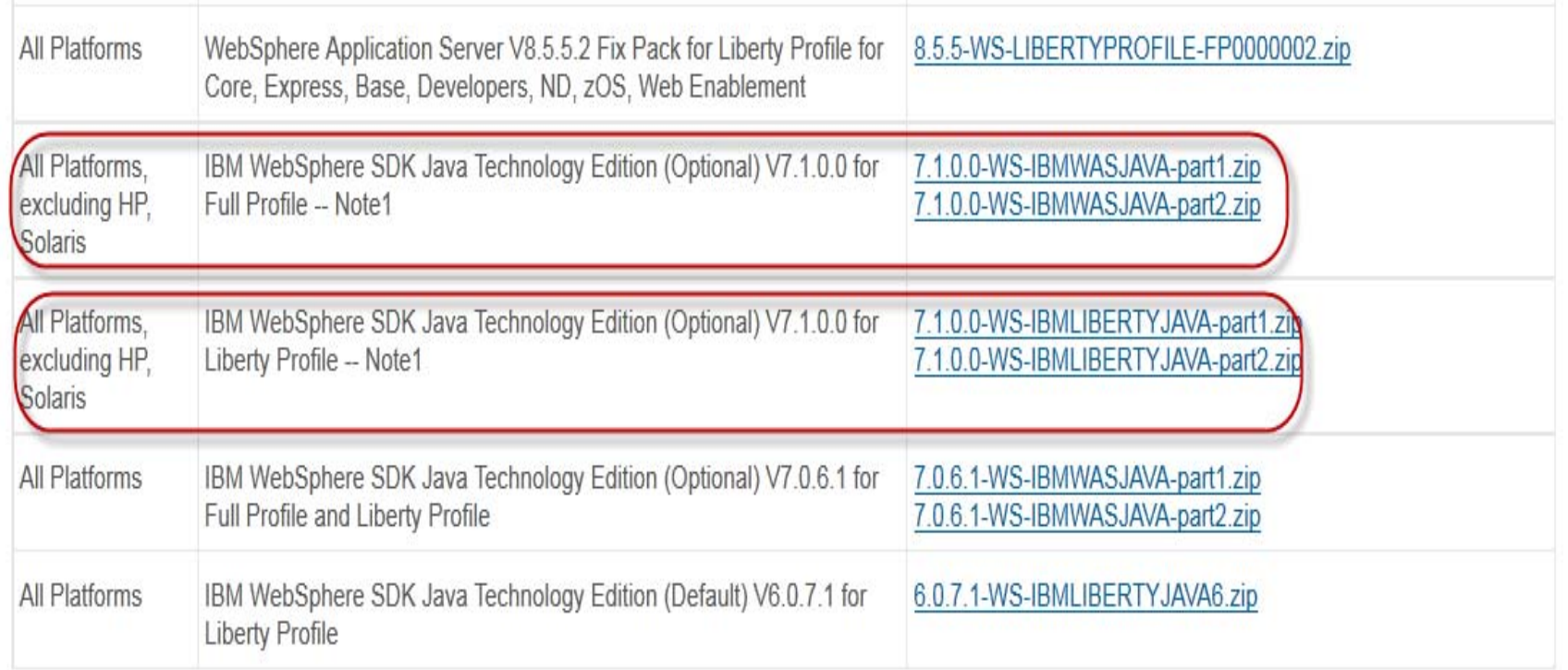

Note1: This is a full install of IBM WebSphere SDK Java Technology Edition V7.1.0.0, which is new in V8.5.5.2.

For detailed information about the Java SDK version shipped with each IBM WebSphere Application Server Fix Pack and cumulative fix and not as a separate download, see this page.

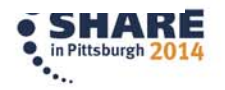

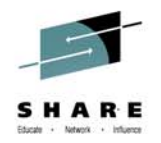

## **How to install JDKs**

- • Get latest level of IM
	- http://www.ibm.com/support/docview.wss?uid=swg27025142
- JDK delivered in multiple parts
	- Need to expand (un-zip) into a single common directory
	- Point IM (Installation Manager) to the common directory
- Three locations to point IM
	- Using the web based repository
	- $-$  Download the package or iFix from fix central to your local file system and use local update
	- Order fix-pack PTFs and apply fix-Pack PTFs to the SMP/Emanaged repository and use local update
- Knowledge Center Links:
	- Installing IBM WebSphere SDK Java Technology Edition Version 7.x
		- http://www.ibm.com/support/knowledgecenter/SSAW57\_8.5.5/com.ibm.websphere.installatio n.zseries.doc/ae/tins\_installation\_zos\_installing\_jdk7.html?lang=en

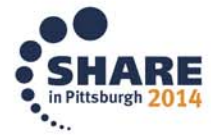

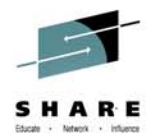

### **I'm upgrading to new FixPack level, do I need a new iFix ?**

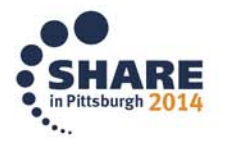

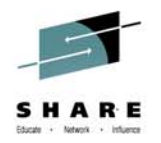

- You have iFix(es) installed
- You are moving up to a newer FixPack level
- How can you tell if you need new iFix(es) for those you have currently installed
- Check the FixList for the FixPack(s) you are installing to se if the APAR in the iFix is included in the FixPack
- Look in the iFix(es) you have  $-$  see what level the iFix(es) were built for
- repository.xml

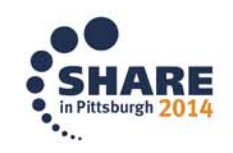

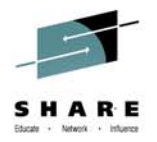

### **repository.xml**

```
<?xml version='1.0' encoding='UTF-8'?>
 <?repositoryDigest version='0.0.1'?><br><repositoryDigest>
•<repository>
      <property name='LayoutPolicy' value='P1'/>
      <property name='LayoutPolicyVersion' value='0.0.0.1'/>
      <fix id='8.5.0.0-WS-WASJavaSDK-OS390-IFPI22585' version='8.5.0.20140724 0439'
      offeringId='EnhancedFix' offeringVersion='0.0.0.EnhancedFix'>
        <information name='8.5.0.0-WS-WASJavaSDK-0S390-IFPI22585' version=
        '8.5.0.201407240439'SHIP JDK IV55739 IV59039 AS IFIXES FOR WAS 8.5.0.0
             DETATLS:
             THIS APAR SHIPS A JDK IFIX ON THE WAS 8.5.5.2 JDK BASE LEVEL WITH THE
             FOLLOWING CHANGES:
             IV55739 - PBEKEY GETALGORITHM () RETURNS WRONG VALUE
             IV59039 - POOR RESPONSE OR APPLICATION TIMEOUT DUE TO MULTIPLE THREADS
             WAITING ON SHARED CACHE WRITE LOCK WHEN THE SHARED CACHE IS FULL.
        \langle/information>
        <property name='applicable.offerings' value='com.ibm.websphere.NDDMZ.zOS.v85
        [8.5.0, 8.5.5003); com.ibm.websphere.zOS.v85 [8.5.0, 8.5.5003)'/>
        <property name='beta.compatible' value='true'/>
```
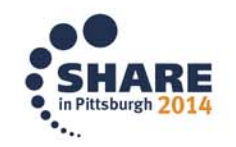

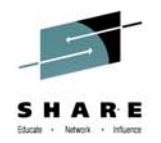

- property name = applicable.offerings
- <property name='applicable.offerings' value= 'com.ibm.websphere.NDDMZ.zOS.v85 [8.5.0,8.5.5003); com.ibm.websphere.zOS.v85 [8.5.0,8.5.5003)'/>
- Can be installed on both offerings:
	- com.ibm.websphere.NDDMZ.zOS.v85
	- com.ibm.websphere.zOS.v85
- FixPack level(s)
	- 8.5.0 up to (**but not including**) 8.5.5.3

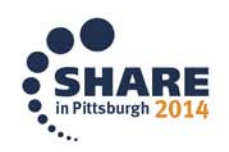

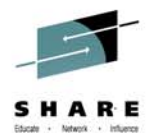

#### **Diagnosing java/lang/OutOfMemoryError problems**

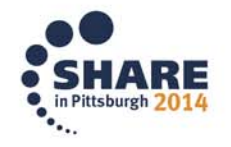

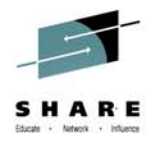

- What doc do you need ?
- $\bullet$  Must Gather:
	- http://www-01.ibm.com/support/docview.wss?uid=swg21588553
- Prolific problem
	- Many tools available
	- Where are the tools ??
- IBM Support Assistant (ISA)

http://www.ibm.com/software/support/isa/

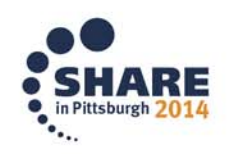

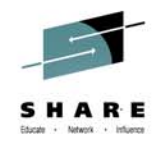

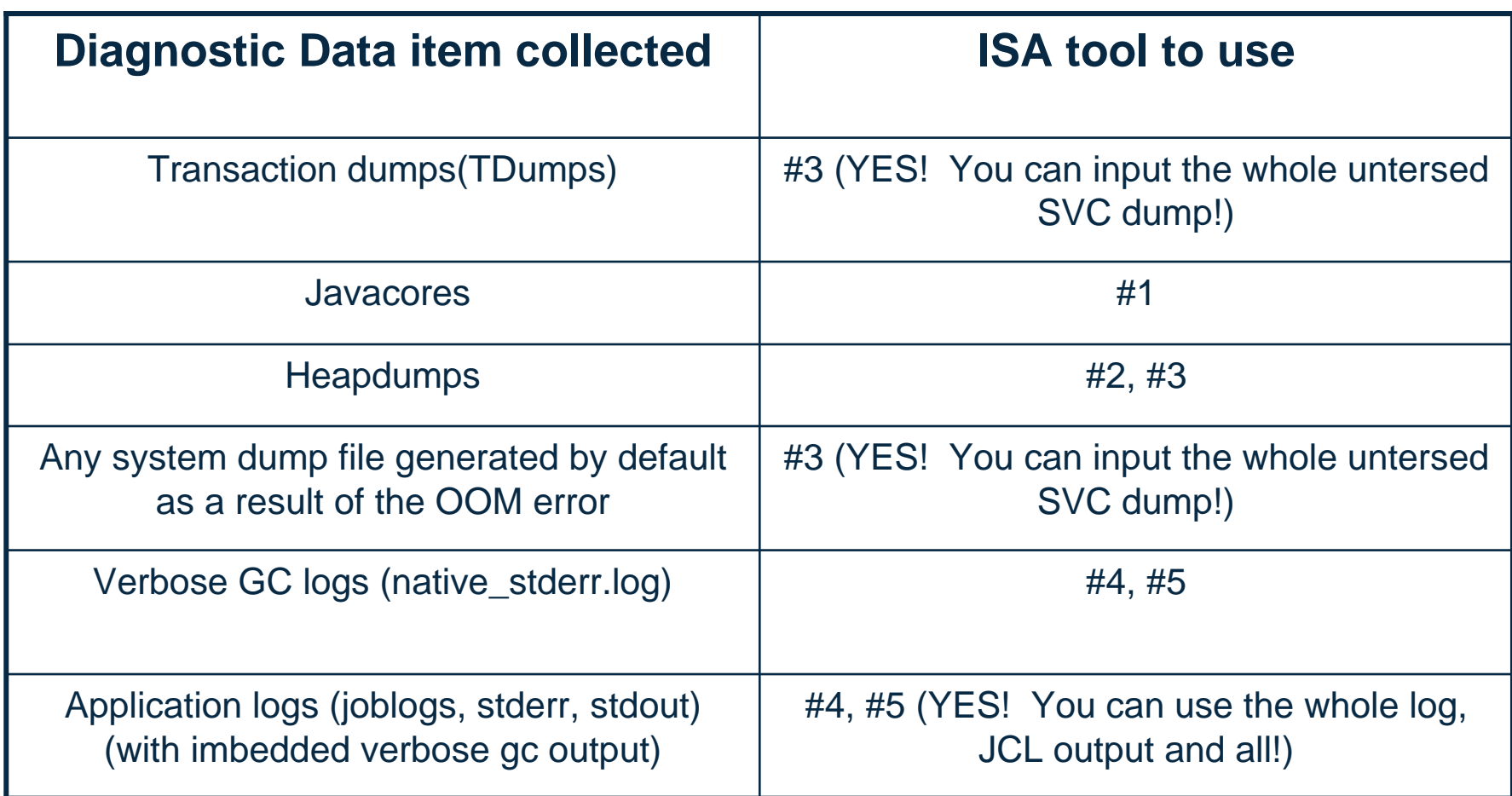

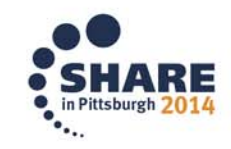

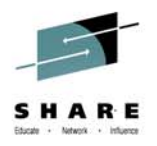

### **#1 TDMA – Thread and Monitor Dump Analyzer**

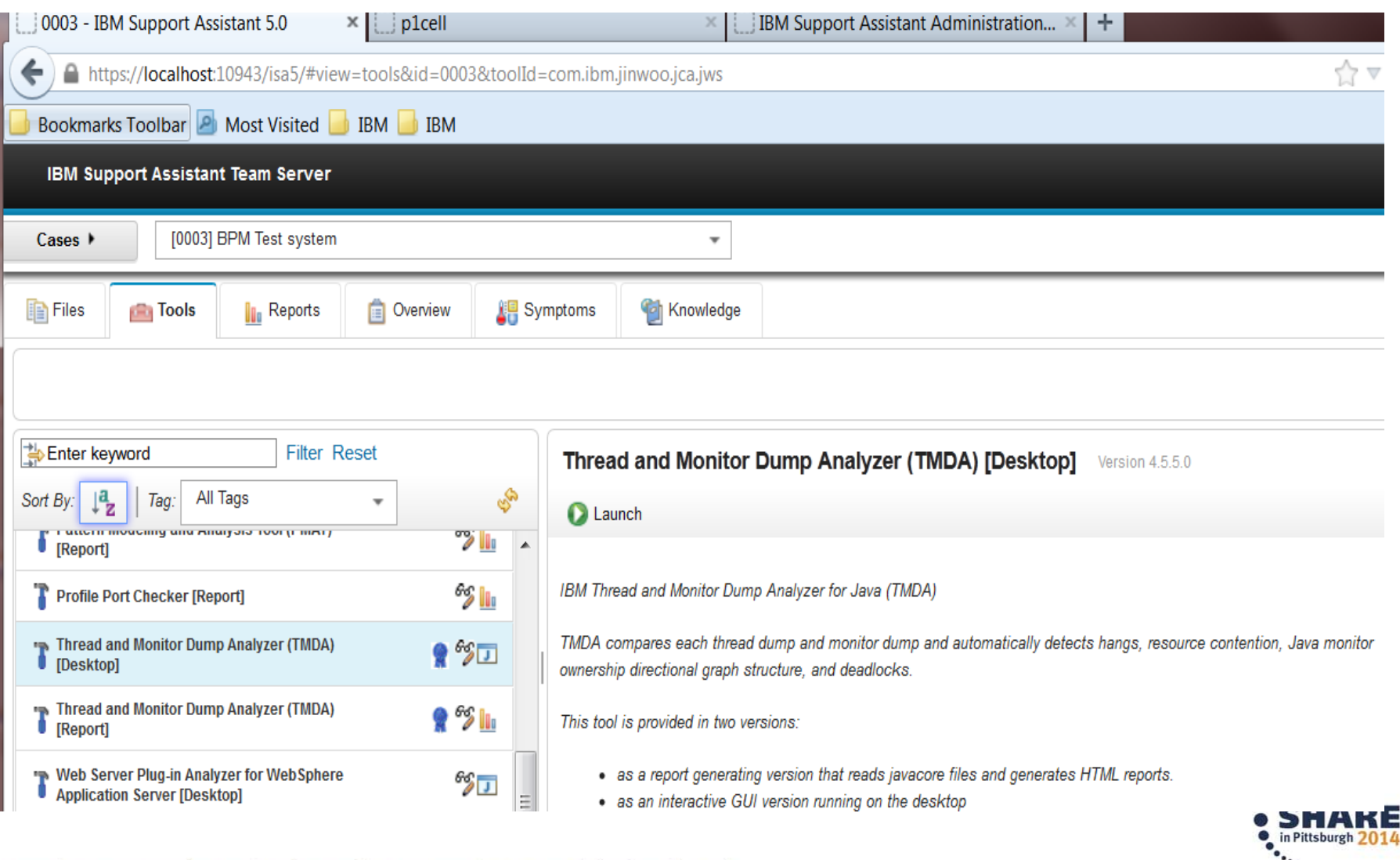

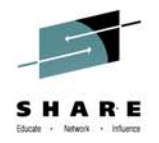

## #2 HeapAnalyzer

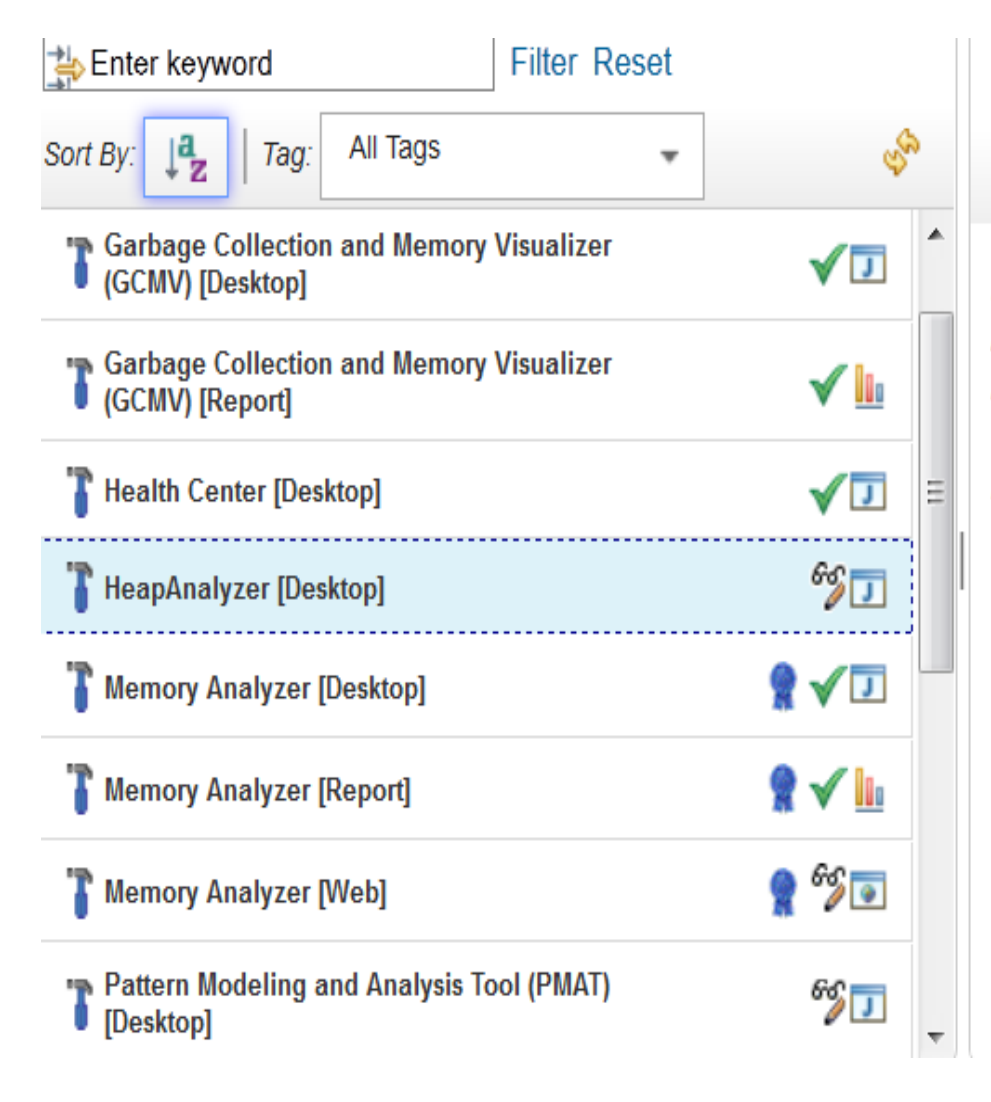

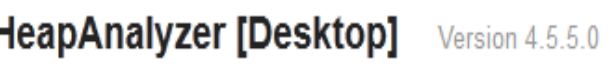

#### **D** Launch

IBM HeapAnalyzer helps you find possible memory leaks through its heuristic search engine and analysis of heap dumps produced by Java(TM) applications.

Features include:

- Parent and children view from table view and tree view
- Address search
- Root list view
- Same type view
- Automatic detection of truncated heap dump
- Automatic detection of heap dump type
- Tree view of heap dump
- Object sizes
- Total size of each sub-tree
- Total size drop in a sub-tree

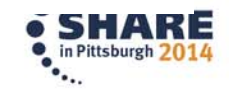

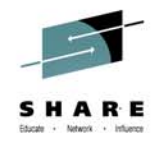

## #3 - Memory Analyzer

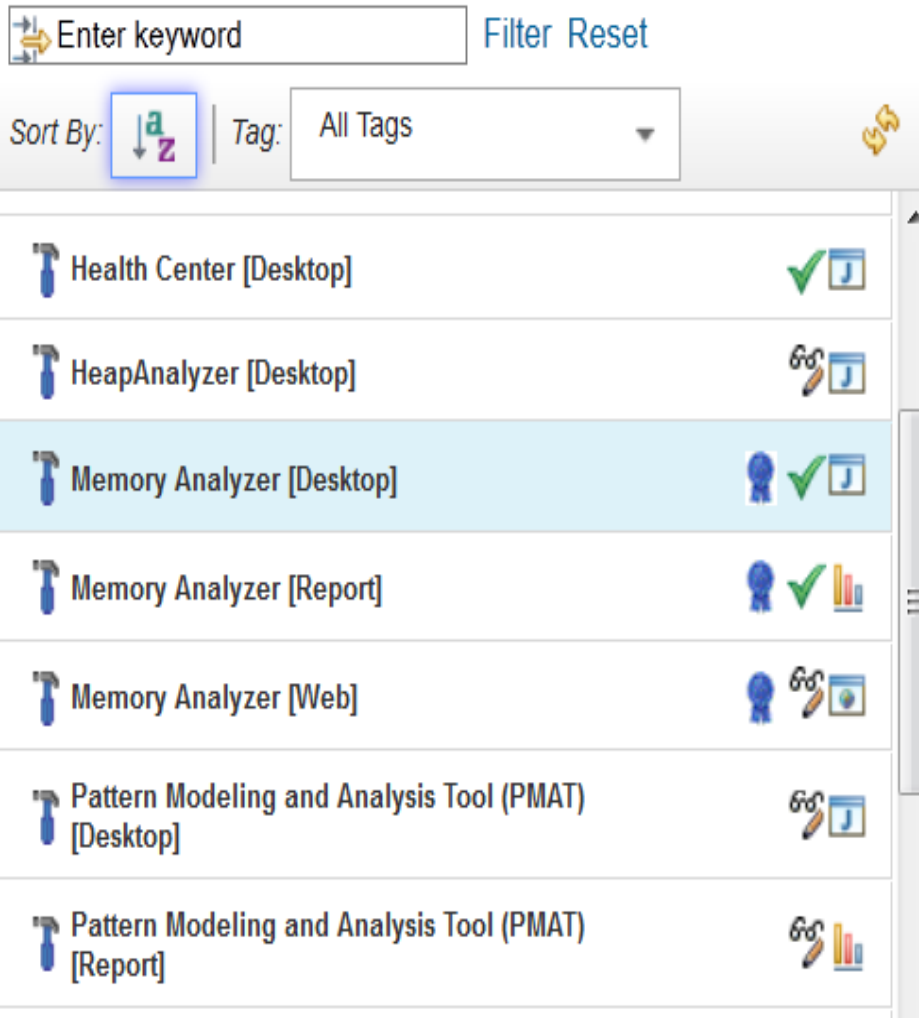

#### Memory Analyzer [Desktop] Version 1.2.0.2014050909

#### **D** Launch

IBM Monitoring and Diagnostic Tools for Java(TM) - Memory Analyzer

Memory Analyzer is a feature-rich Java heap analyzer that helps you find memory leaks and reduce memory consumption.

This tool is provided in three versions:

- as a report generating version that reads the dump, builds some index files and generates some zipped HTML reports.
- as an interactive GUI version running on the desktop
- an interactive web-based tool accessed remotely through the browser (tech preview only)

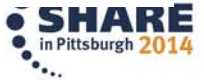

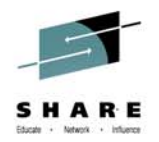

### $#4 - PMAT$ **Pattern Modeling and Analysis Tool**

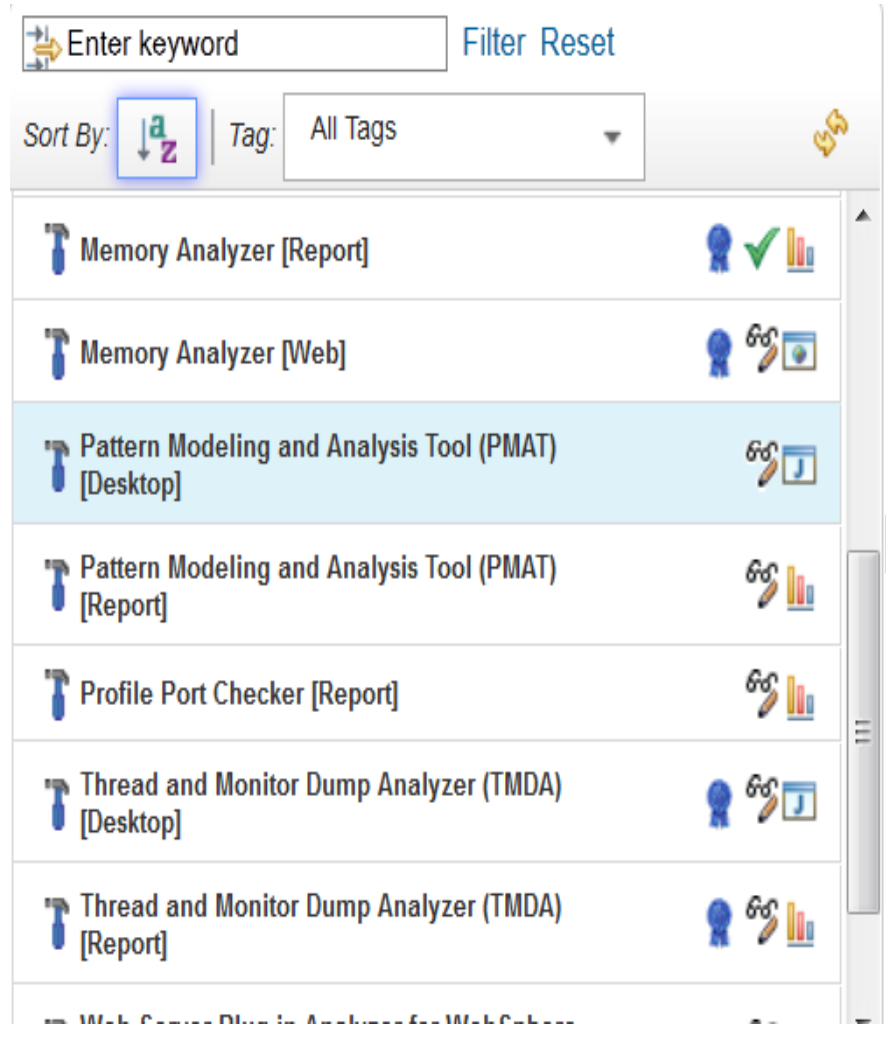

#### Pattern Modeling and Analysis Tool (PMAT) [Desktop]

#### **D** Launch

IBM Pattern Modeling and Analysis Tool for Java Garbage Collector (PMAT)

PMAT parses verbose GC traces and performs pattern modeling analysis of Java heap usage. Based on this analysis (and subject to JVM implementation limitations), PMAT recommends values for the following configuration parameters:

- maximum tenured generation size
- maximum permanent generation size
- maximum Java heap size
- kCluster size
- pCluster size
- pCluster buffer size
- class loader size

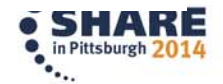

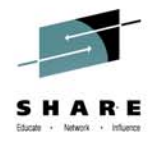

### $#5 - GCMV$ **Garbage Collection and Memory Visualizer**

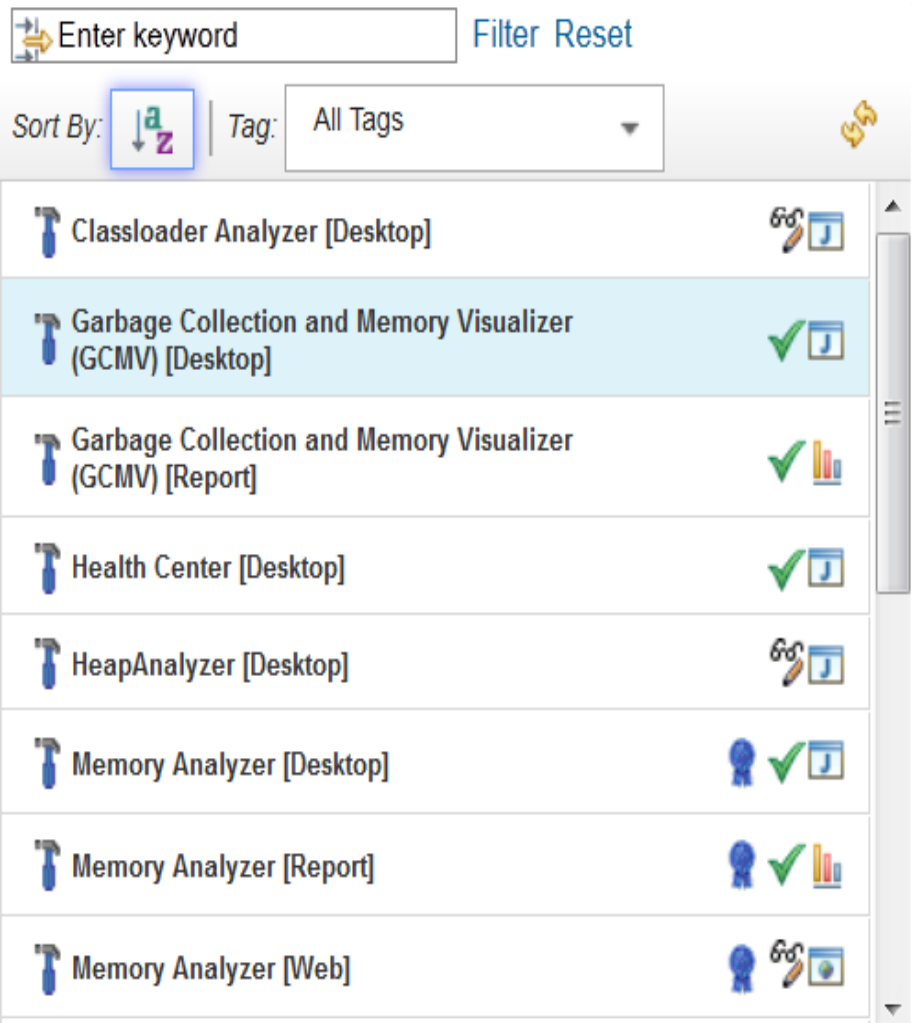

**Garbage Collection and Memory Visualizer (GCM)** 

#### **D** Launch

This tool is a verbose GC data visualizer. It parses and plots various log types including verbose GC logs, -Xtgc output and native memory logs (output from ps, symon and perfmon). It provides graphical display of a wide range of verbose GC data values together with tuning recommendations and detection of problems such as memory leaks. You can select and parse multiple files for comparison.

This tool is provided in two forms:

- as a batch processing mode, which saves data to a HTML report with images and a .csv file
- as a full interactive GUI version running on the desktop, which includes the following features:

 $\Delta$  and a second official for  $I$  (  $I$  )  $T$  (  $I$  )  $I$  ) and a second of  $I$  and

o Report, raw log, tabulated data and graph views.

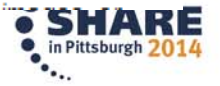

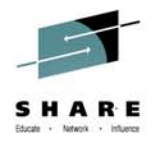

## **WebSphere Server Timeout ABENDEC3 RC=04130004**

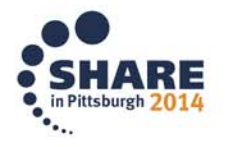

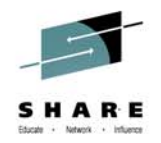

- Control Region internal Worker thread default = 3
- •Cross memory deadlock within the Control Region
- SR threads make mbean request back to CR Seen admin related requests / use CR internal worker thread
- These can then make additional mbean requests
	- Using CR internal worker thread
- With only 3, it can tie them up quickly
- XD, Portal Server, BPM seem to use this function

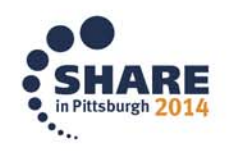

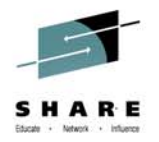

- Server custom property
- private\_bboo\_internal\_work\_thread\_pool\_size
- Admin console -> Environment -> WebSphere Variables -> <Select server> <scope>
- Variable name: private\_bboo\_internal\_work\_thread\_pool\_size
- Value: greater than 3 (the default) 10 seems to be a good number

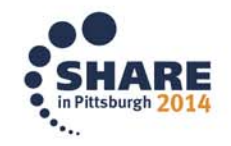

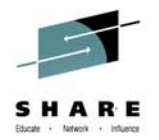

## **Admin Console when starting DMGR on backup LPAR**

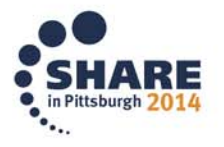

## **Admin Console Unavailable when DMGR moved to backup LPAR**

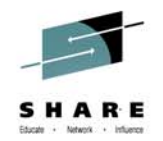

- After installing Fixpack(s) 7.0.0.31 / 8.0.0.8 / 8.5.5.2
- If Deployment Manager (DMGR) started on LPAR other than one configured to run on
- •DMGR starts, but fails to listen on correct Ports
- •PI20907
	- 7.0.0.35 / 8.0.0.10 / 8.5.5.4

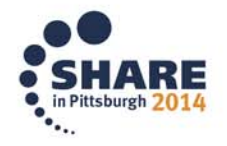

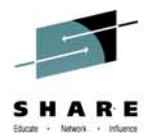

#### **WebSphere Server won't SHUTDOWN**

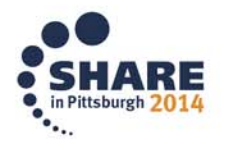

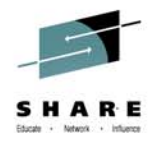

- WebSphere Server hangs during shutdown
	- STOP command issued
- Is Java HealthCenter agent enabled in the Server ?
	- -xhealthcenter
- Symptom:

– Stack Trace: Native call stack: pthread\_cond\_wait monitor\_wait\_original j9thread\_monitor\_wait protectedDestroyJavaVM j9sig\_protect DestroyJavaVM DestroyJavaVM

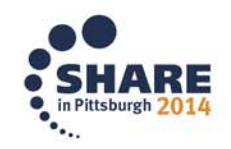

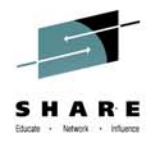

- Java APAR IV53219
	- Delivered in WAS FixPack 7.0.0.29
- IV53219- This defect will be fixed in:
	- 6 SR15 FP1 (6.0.15.1)
	- 6 R1 SR7 FP1 (6.1.7.1)
	- 7 SR6 FP1 (7.0.6.1)
	- 7 R1 SR1 (7.1.1.0)
- Local fix
	- remove HealthCenter Agent from the WAS Server
		- remove –xhealthcenter option from JVM options
- WAS iFix can be built to deliver the JDK

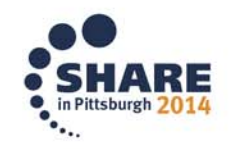

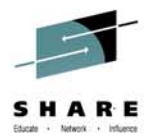

### **CANNOTINSTANTIATEOBJECTEXCEPTION**

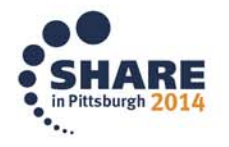

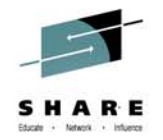

- CANNOTINSTANTIATEOBJECTEXCEPTION may occur during EJB lookup in an application started in multiple servants
	- $-$  If a Servant region ASID is stopped, the EJB bindings may be removed from the NameSpace
	- Subsequent lookup of the EJB may fail with the above
- PM82011 7.0.0.33
	- APAR local fix
		- Change wlm\_maximumSRcount and/or wlm\_minimumSRcount variable such that they are EQUAL.

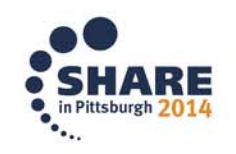

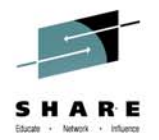

### **MVSDS Functionality failed When configured in HTTP Server**

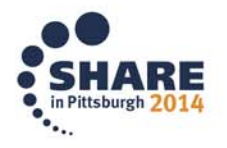

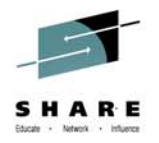

- MVSDS –
- To view excel spreadsheet in HTTP Server
- Customer coded the following in the HTTP Config
	- AddType .xls application/vnd.ms-excel binary 1.0 # excel
	- AddType .xlm application/vnd.ms-excel binary 1.0 # excel
- Formatted spreadsheet was not displayed in the Web Browser –– Source displayed

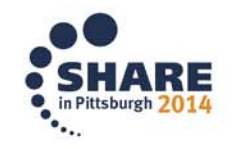

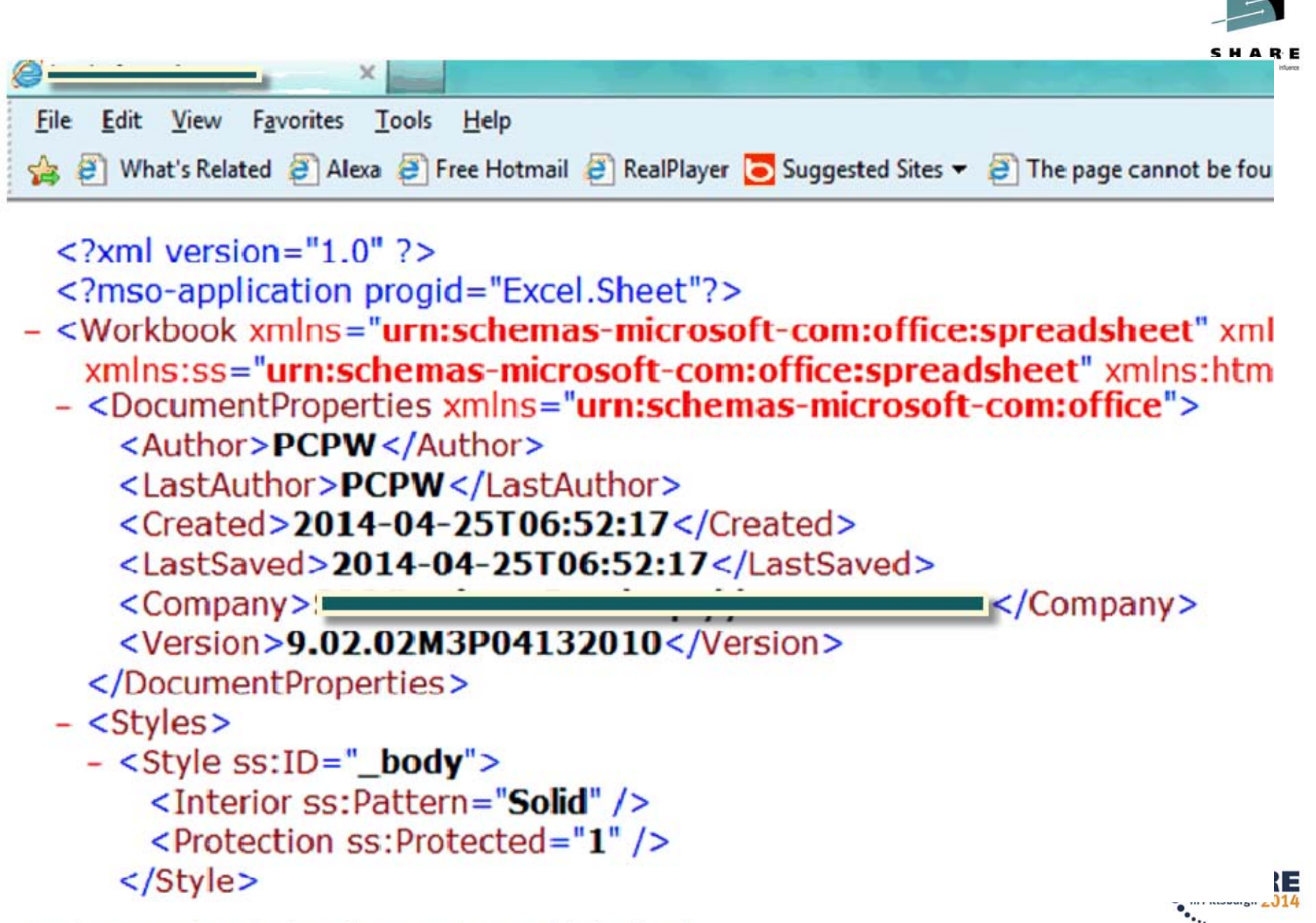

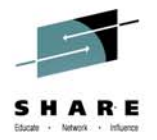

- •Trace showed error 404 on file **'/MVSDS/'CPWP.NBTG5V2.CONFIG.FLATFILE.XLM':**
- • **Ý39AFEA10 28/Apr/2014:10:39:08.814331¨: APIClassExec Trying to match "/MVSDS/'CPWP.NBTG5V2.CONFIG.FLATFILE.XLM'" with pattern "/MVSDS\*".**
- •**Ý39AFEA10 28/Apr/2014:10:39:08.814338¨: APIClassExec using HTReqArgPath.**
- •**Ý39AFEA10 28/Apr/2014:10:39:08.814343¨: Pattern..... match SUCCEEDED.**
- •Ý39AFEA10 28/Apr/2014:10:39:08.814348¨: APIClassExec calling function "mvsdsGet"
- •Ý39AFEA10 28/Apr/2014:10:39:08.814352¨: APIClassExec set EnuExecs for /usr/lpp/internet/bin/mvsds.so to NO.
- •Ý39AFEA10 28/Apr/2014:10:39:08.814358¨: GWAPI: HTTPD\_extract() args..... name size=5; name=PPATH
- • Ý39AFEA10 28/Apr/2014:10:39:08.814365¨: GWAPI: HTTPD\_extract() args..... buffer @ 398567C8; buffer size=1023
- • Ý39AFEA10 28/Apr/2014:10:39:08.814373¨: GWAPI: HTTPD\_extract()... successful with value\_size=41; value="/MVSDS/'CPWP.NBTG5V2.CONFIG.FLATFILE.XLM'"
- • Ý39AFEA10 28/Apr/2014:10:39:08.816544¨: GWAPI: HTTPD\_log\_error() args..... value= mvsdsGetData: ?cannot open` 'CPWP.NBTG5V2.CONFIG.FLATFILE.XLM"...; value size= 67
- •Ý39AFEA10 28/Apr/2014:10:39:08.816583¨: GWAPI: HTTPD\_log\_error()... successful
- •Ý39AFEA10 28/Apr/2014:10:39:08.816590¨: GWAPI: HTTPD\_set() args..... name size=9; name=ERRORINFO
- •Ý39AFEA10 28/Apr/2014:10:39:08.816596¨: GWAPI: HTTPD\_set() args..... value size=8; value=notfound
- •Ý39AFEA10 28/Apr/2014:10:39:08.816607¨: GWAPI: HTTPD\_set()... successful
- • Ý39AFEA10 28/Apr/2014:10:39:08.816612¨: APIClassExec return\_code=404; HTTP\_RESPONSE=200; HTErrorInfo=0; ERRORINFO=16
- •Ý39AFEA10 28/Apr/2014:10:39:08.816625¨: ErrorLog.... Ý28/Apr/2014:10:39:08 +0500¨ /MVSDS/'CPWP.NBTG5V2.CONFIG.FLATFILE.XLM'
- • Ý39AFEA10 28/Apr/2014:10:39:08.816639¨: return\_code=404; HTTP\_RESPONSE=200; HTErrorInfo=16; ERRORINFO=16

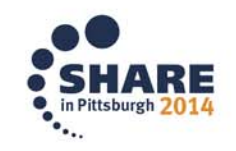

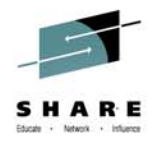

• in Pittsburgh 2014

- Attempt to recreate the problem in IBM support's lab system failed because the HTTP server served the customer's excel spreadsheet file correctly as expected.
- File was stored in EBCDIC in z/OS
- Customer has two options
	- reformat the z/OS file into ASCII format (recommended)
	- update the parm on the configured Addtype to reflect EBCDIC indicating the input data is in EBCDIC.

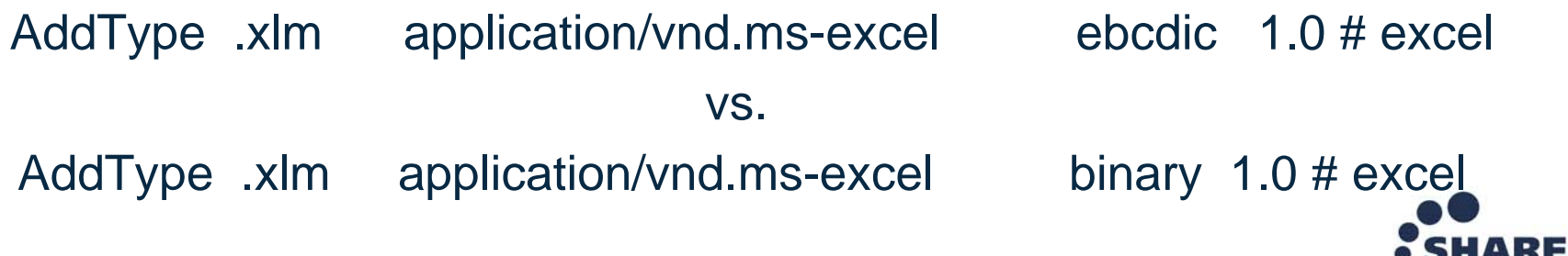

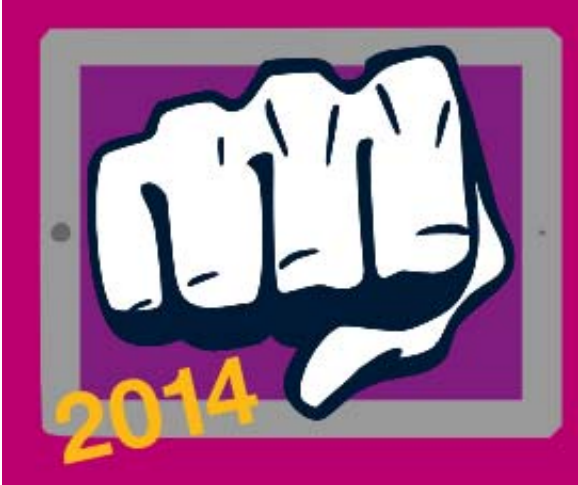

# **MOBILE MAINFRAME DTHROWDOWN** Will you be our mobile champ?

### Open to existing System z clients

**IMS** 

Build a proof-of-concept demonstrating mobile The challenge: enablement of your existing mainframe apps.

**CICS** 

### Get IBM help to build your mobile PoC

Call us 'Coach': We provide getting started guides and access to IBM zMobile Experts for questions and queries.

Win a week with IBM experts & more

**Make it real:** 

Win help from IBM to bring your mobile app to life.

ibm.biz/mmathrowdown

No submission of code required, only screenshots. Entries must be complete and submitted by 17 Sept 2014.

WAS